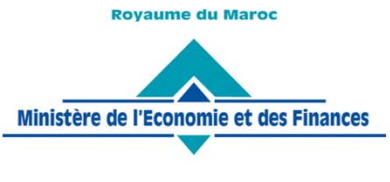

**Administration des Douanes** et Impôts Indirects

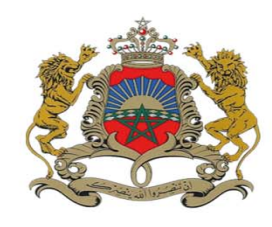

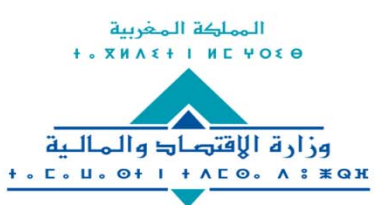

إدارة الجمارك والصرائب غير المباشرة + . L @ @ : X : O + | + A & U . | & | A **EOX. 51 EOI OOE AI** 

Rabat, le 22 février 2016

# **CIRCULAIRE N° 5577/312**

**Objet :** Echange des résultats de contrôle avec le Ministère de l'Industrie, du Commerce, de l'Investissement et de l'Economie Numérique (MICIEN) et l'Office National de Sécurité Sanitaire des produits Alimentaires (ONSSA)

Dans le cadre de la mise en œuvre du Plan National de Simplification des Procédures et de généralisation de l'EDI (Echange de Données Informatisées), l'Administration des Douanes et Impôts Indirects, le Ministère de l'Industrie, du Commerce, de l'Investissement et de l'Economie Numérique (MICIEN) et l'Office National de Sécurité Sanitaire des produits Alimentaires (ONSSA) ont mis en service un circuit électronique d'échange, via le guichet unique du commerce extérieur « PortNet », des résultats de contrôle initiés par les services de ces organismes.

Cette procédure d'échange s'applique à ce stade du projet aux opérations d'importation.

La nouvelle procédure, décrite dans le document annexé à la présente, sera mise à l'essai, dans un premier temps, au niveau du port de Casablanca avant de l'élargir ultérieurement aux autres bureaux douaniers.

Les échanges durant cette phase pilote ont démarré le 16/02/2016 pour les autorisations de mise sur le marché notifiées par les services du MICIEN.

S'agissant des notifications des conclusions des services compétents relevant de l'ONSSA, la date du début des tests sera fixée ultérieurement.

Durant cette phase pilote et jusqu'à ce qu'il en soit autrement disposé, les notifications des conclusions des services compétents relevant de l'ONSSA ainsi que les autorisations de mise sur le marché notifiées par les services du MICIEN, établies sous format papier dans les conditions en vigueur, continueront à être exigées par le service.

Toute difficulté d'application sera signalée au service central sous le timbre de la présente ou via l'outil d'assistance DAAM.

> Le Directeur Général de l'Administration des Douanes et Impôts Indirects

Zouhair CHORFI

SGIA/Diffusion/22-02-16/15h44

www.douane.gov.ma

شارع النحيل، حي الرياض – الرباط – المغرب • الهاتف: 00 90 57 537 212 242 / 00 78 71 237 212 + الرقم الإقتصادي: 080100 080100 الفاكس: 15/14 78 71 78 212 + 1212 + البريد الإلكتروني: adii@douane.gov.ma

Avenue Annakhil Hay Riad - Rabat - Maroc . Tél. : +212 537 71 78 00 / +212 537 57 90 00 . N° Economique : 080100 7000 Fax: +212 537 71 78 14/15 . E-mail: adii@douane.gov.ma

# **ANNEXE A LA CIRCULAIRE N° 5577/312**

# **PROCEDURE D'ECHANGE DES RESULTATS DE CONTROLE AVEC LE MINISTERE DE L'INDUSTRIE, DU COMMERCE, DE L'INVESTISSEMENT, ET DE L'ECONOMIE NUMERIQUE ET L'OFFICE NATIONAL DE SECURITE SANITAIRE DES PRODUITS ALIMENTAIRES**

### **I‐ Identification des produits soumis au contrôle de l'ONSSA/MICIEN**

### **A‐ Cas général**

L'identification de ces produits est effectuée sur la base des positions SH arrêtées et communiquées à l'ADII par l'ONSSA/MICIEN. La liste de ces positions tarifaires fera l'objet de mise à jour permanente.

Ainsi, dès l'enregistrement de la déclaration en détail sur le système « BADR », les produits soumis au contrôle de l'ONSSA/MICIEN et les données nécessaires pour l'exercice de ce contrôle, sont automatiquement envoyés à ces organismes via la plateforme « PortNet ».

### **B‐ Cas particuliers :**

### **‐ Transit des marchandises arrivées en groupage**

Les marchandises soumises à la formalité de laissez‐passer délivré par les services compétents de l'ONSSA doivent être déclarées à leurs positions propres.

Toutefois, lorsque ces marchandises arrivent en groupage et sont destinées aux Magasins Et Aires de Dédouanement, elles seront déclarées au bureau de passage sous la codification distincte 99.99.99.99.98.

En cas de reconnaissance par le service au bureau de transit d'un lot soumis au contrôle de l'ONSSA et non déclaré distinctement sous la position susmentionnée, l'agent douanier procédera aux redressements nécessaires, à travers la création d'un article supplémentaire sous le code générique approprié 99.99.99.99.98.

Les données de la déclaration ainsi redressée sont envoyées automatiquement à cet organisme via la plateforme « PortNet ».

#### **‐ Fausse déclaration de l'espèce ou de l'origine**

Si à l'occasion du contrôle douanier, il est constaté une fausse déclaration de l'espèce ou de l'origine sur un produit soumis au contrôle de l'ONSSA/MICIEN, le service douanier procède aux redressements nécessaires.

Lorsque le redressement concerne une partie de l'article déclaré, un nouvel article de la déclaration est créé lors du redressement opéré par le service.

Les données de la déclaration ainsi redressée sont envoyées automatiquement à ces organismes via la plateforme « PortNet ».

#### **‐ Dépassement du seuil de tolérance**

En cas de révision à la hausse de la valeur ou de la quantité du produit soumis au contrôle de l'ONSSA/MICIEN entrainant le dépassement du seuil des tolérances prévues en la matière, le redressement des énonciations concernées de la déclaration en détail entraine l'envoi automatique des nouvelles données du lot en question à ces organismes.

#### **II‐ Présentation des résultats du contrôle opéré par l'ONSSA/MICIEN**

Les résultats des contrôles effectués par les services compétents de l'ONSSA/MICIEN sont communiqués automatiquement au système BADR, doté de nouvelles fonctionnalités permettant la prise en charge et la gestion des conclusions notifiées.

Le résultat du contrôle transmis est affiché en consultation pour le service douanier en charge du contrôle. Ce résultat peut être : « Admis », « Partiellement admis », « Non admis », ou « Non soumis ».

L'agent côté consulte le résultat du contrôle et donne suite à l'opération en fonction du résultat affiché, conformément à la réglementation en vigueur.

Ci-dessous le mode opératoire détaillé de la fonctionnalité de contrôle telle qu'elle est offerte sur BADR :

Le menu : E CONTRÔLE, sous-menu E Contrôle immédiat donne l'accès à l'agent douanier coté afin d'introduire les éléments relatifs à l'opération de contrôle :

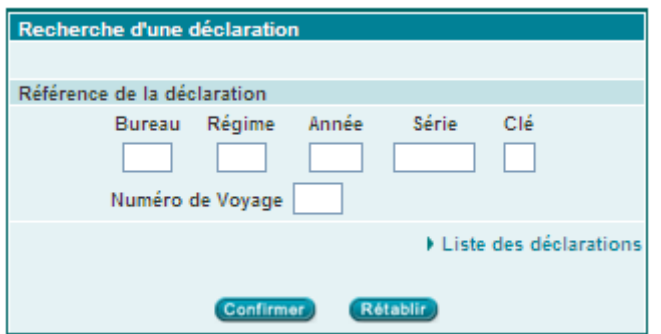

L'accès à la déclaration est offert à travers sa référence :

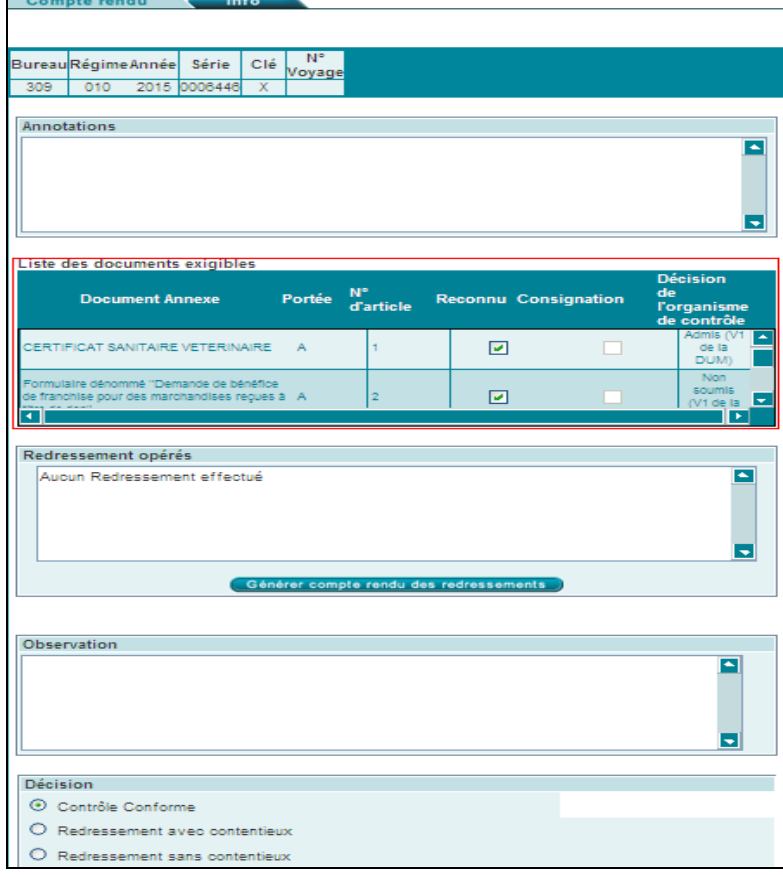

L'agent douanier accède aux résultats de contrôle au niveau de la rubrique *Liste des documents exigibles*. La colonne relative à la *Décision de l'organisme de contrôle* affiche la mention « Admis », « Partiellement admis », « Non admis » ou « Non soumis » en précisant la version de la déclaration contrôlée par l'organisme en question.

Le lien **»** Décision de l'organisme de contrôle au niveau du menu contextuel de gauche permet à l'agent douanier d'accéder au détail du résultat de contrôle, tel qu'émis par l'organisme en question :

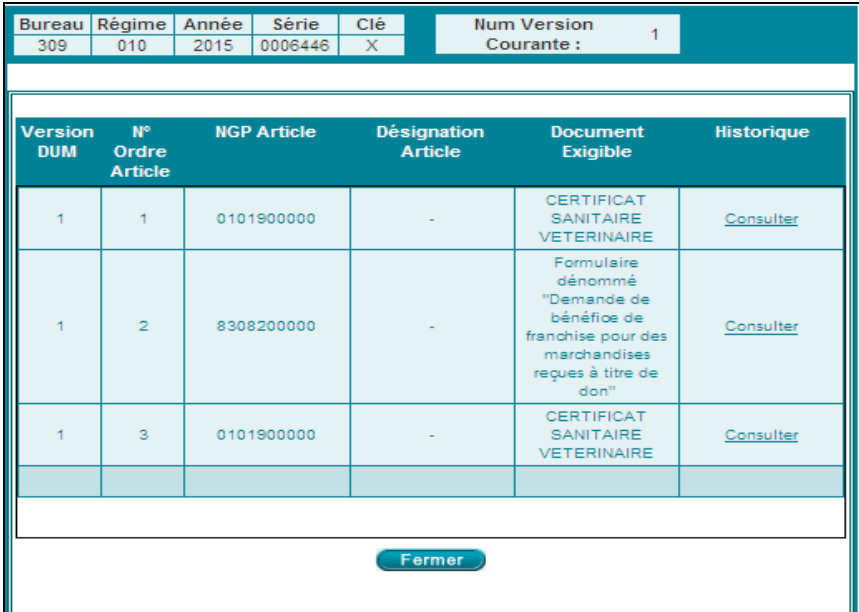

En cliquant sur le lien offert au niveau de la colonne « Historique », l'agent douanier accède au détail du résultat de contrôle relatif à un article donné :

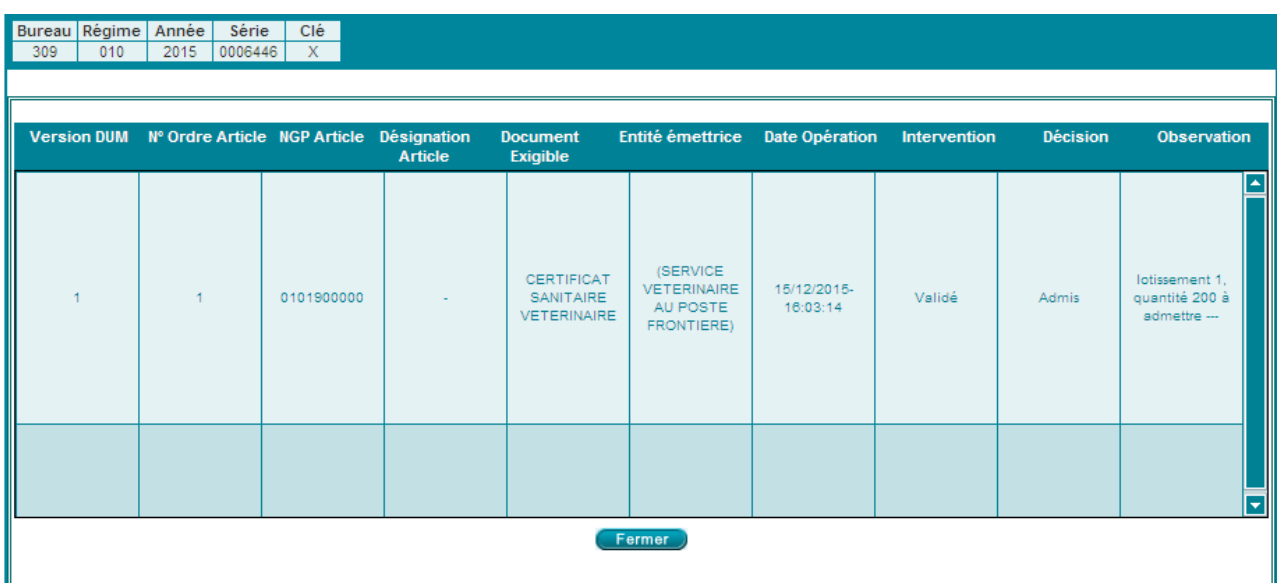

Le champ « Observation » permet à l'agent douanier de consulter les remarques soulevées par l'organisme de contrôle.

Plusieurs cas particuliers peuvent se présenter :

### **a‐ Enonciations de la déclaration jugées insuffisantes par l'ONSSA/MICIEN**

Lorsque les énonciations de la DUM s'avèrent insuffisantes pour les services de l'ONSSA/MICIEN, ce constat sera notifié au champ « Observations », le déclarant devra être invité dans ce cas à se rapprocher desdits services pour compléter son dossier (facture, documentation technique, etc).

### **b‐ Article déclaré partiellement admis**

Il sera précisé au niveau du champ « Observations », les éléments devant permettre l'identification de la partie du lot admise et celle non admise.

A la réception de ce résultat de contrôle, l'agent douanier procède à la défalcation de la partie non admise qui sera portée dans un nouvel article créé à cet effet.

La nouvelle version de la déclaration en détail sera soumise automatiquement à l'ONSSA/MICIEN, via la plateforme « PortNet » pour confirmation, suite à quoi, l'article admis pourrait être autorisé à l'enlèvement, par l'agent douanier.

### **c‐ Mise en conformité**

Dans le cas où le service de l'ONSSA/MICIEN exige la mise en conformité de la marchandise, cette décision est affichée au niveau de l'onglet réservé à la décision de l'organisme du contrôle.

Les conditions requises pour la mise en conformité sont précisées au niveau du champ « Observations ».

### **d‐ Autorisation d'enlèvement avant réception des résultats d'analyse**

Après accomplissement des formalités nécessaires auprès du service compétent relevant de l'ONSSA/MICIEN, la décision d'enlèvement **avant réception des résultats d'analyse** est notifiée via le système par ledit service avec un résultat de contrôle « Admis ». La précision est porté au niveau du champ « Observations ».

Les modalités d'enlèvement et d'acheminement des marchandises pour stockage et mise en conformité dans les locaux de l'importateur ne subissent aucun changement.

### **e‐ Demande d'une seconde analyse par le déclarant**

Dans le cas où le déclarant demande une seconde analyse conformément aux prescriptions du paragraphe XII.21.02.0 de la RDII, les services de l'ONSSA/MICIEN renseignent le système BADR via la plateforme « Portnet » de la décision d'acceptation de cette demande.